# VOLUMIO THE AUDIOPHILE MUSIC PLAYER

## VOLUMIQ INTEGRO

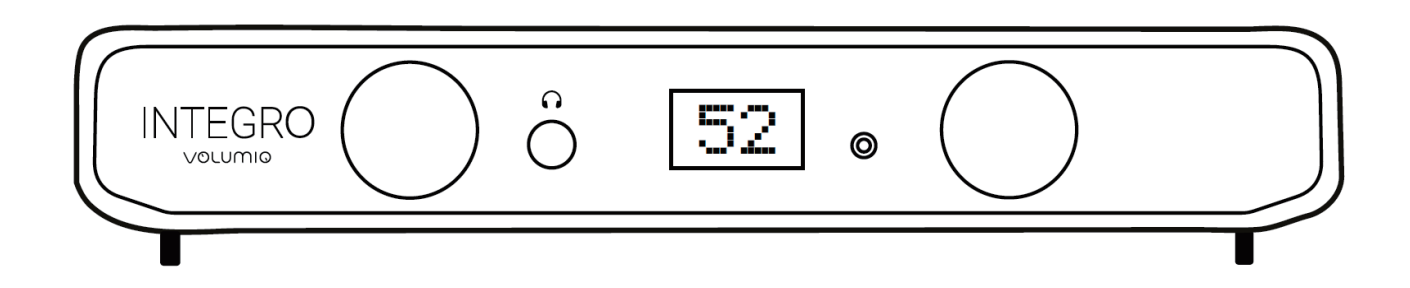

**オーディオファイル・ネットワーク・プリメインアンプ**

使用説明書

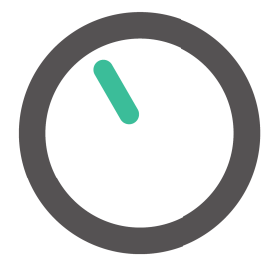

## **音楽を愛する者による 音楽を愛する人のための**

## **はじめに**

ご購入おめでとうございます!

Volumio INTEGRO はネットワーク・プリメインアンプです。鍵となる 3 つのポイントを念頭に置いて設計しています。 使い易さ、音楽ソースとの幅広い互換性、そして音質です。

INTEGRO の能力をフルに利用するために、このマニュアルを注意してお読みください。

弊社のサポート・チームは、INTEGRO 及び弊社の他の製品に関するどのような質問にもお答えすることができます。 連絡先:https://volumio.jp/contact.html

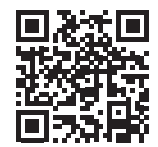

## **内容物**

- ・Volumio INTEGRO ネットワーク・プリメインアンプ本体
- ・24V/6A のスイッチング電源アダプター
- ・本ユーザー・マニュアル

## **入出力一覧**

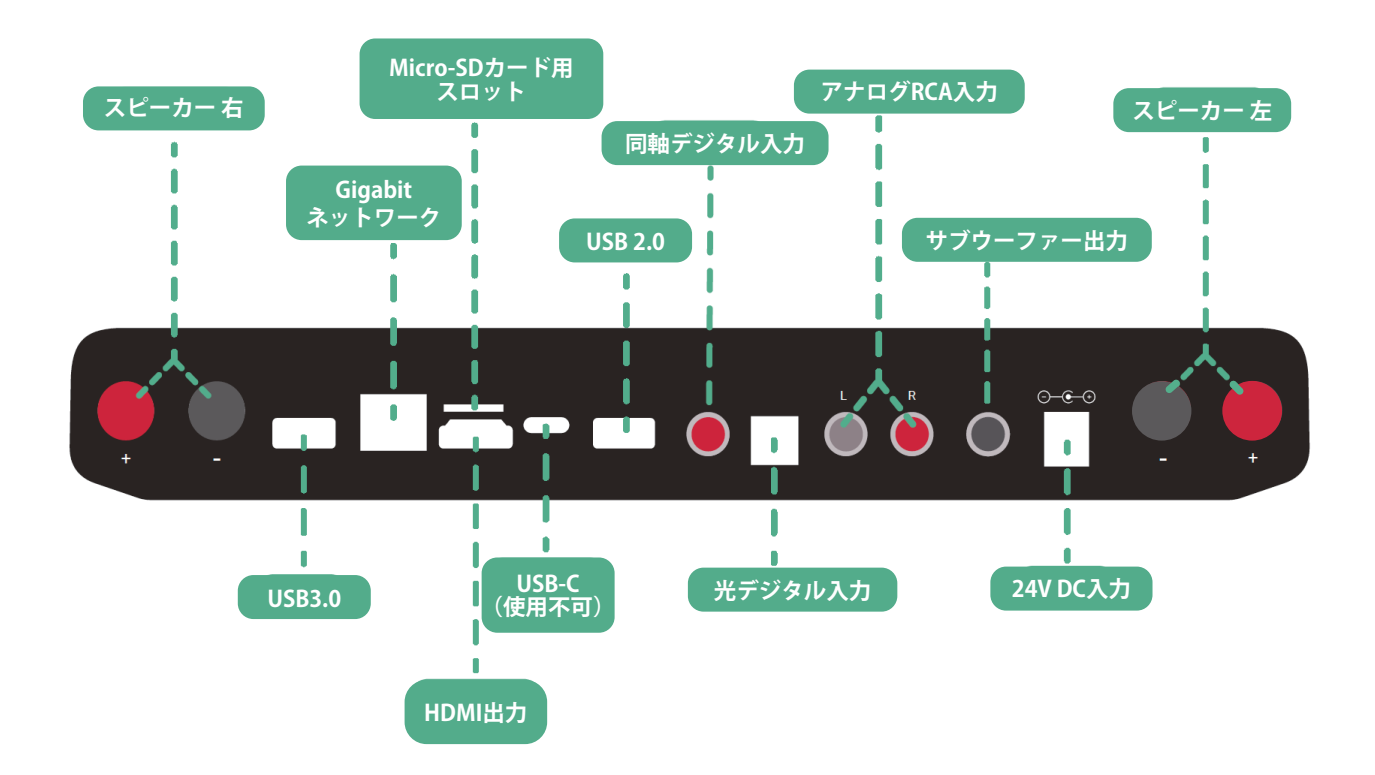

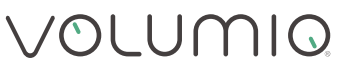

#### USB 3.0

このポートは、SSD といった USBハイスピード・ドライブや、CDドライブといったデジタル・ソースとの接続に使用し ます。

#### Gigabitネットワーク

有線LANポートです。ハイレゾ音源を再生する際にお奨めするネットワーク接続です。このインターフェースとご使用 のルーターを LANケーブルで接続します。

#### Micro-SDカード用スロット

microSD カードを挿入してユニットのメモリーを増やしたり、音楽ファイルをローカルで加えたりします。 注意:これを行うには、SD カードを FAT32 でフォーマットし、「issd」というボリューム名を付けます。

#### HDMI出力

この出力を使用してテレビやモニターに接続し、ユーザー・インターフェースを表示します。小画面のモバイル機器の 代わりに使用することもできます。 注意:ユニットをコントロールするには、マウスやキーボードをUSBで接続します。

#### USB-C

このポートは使用不可となります。(メーカーサービス用です)

#### USB 2.0

このポートはUSBフラッシュメモリ、USBストレージ、キーボード、マウス、スマート・リモートなどの、USB周辺機器の 接続に使用します。

#### 光デジタル入力

このポートは TV、CD プレーヤー、BD/DVD プレーヤーなどのソース機器や、デジタル・チューナーなどの接続に使 用します。

#### 同軸デジタル入力

このポートは TV、CD プレーヤー、BD/DVD プレーヤーなどのソース機器や、デジタル・チューナーなどの接続に使 用します。

#### アナログRCA入力

このポートにはターンテーブル(フォノ・プリアンプが必要)、CDプレーヤー、チューナー、その他の互換性のある機器 を接続します。RCA ケーブルを使用し、ソース機器の左右のオーディオ出力とライン入力ポートを接続します。

#### サブウーファー出力

このポートは外付けのパワード・サブウーファー(アクティブ・サブウーファー)を接続するために使用します。

#### 24V DC入力

付属の電源アダプター(24V/6A)を接続します。

#### スピーカー 右/左

「R」と記された INTEGROの右スピーカー・ターミナルと、使用している右スピーカーの「+」と「-」をスピーカーケーブル で接続します。INTEGROの左スピーカー・ターミナルにも同様に左スピーカーの「+」と「-」をスピーカーケーブルで接 続します。

注意:接続には必ずバナナプラグをご使用ください。スピーカーケーブルを接続する際、「+」と「-」が接触する恐れが ございますので、Yラグのご使用はお控えください。 **パネル前面**

### INTEGRO 5

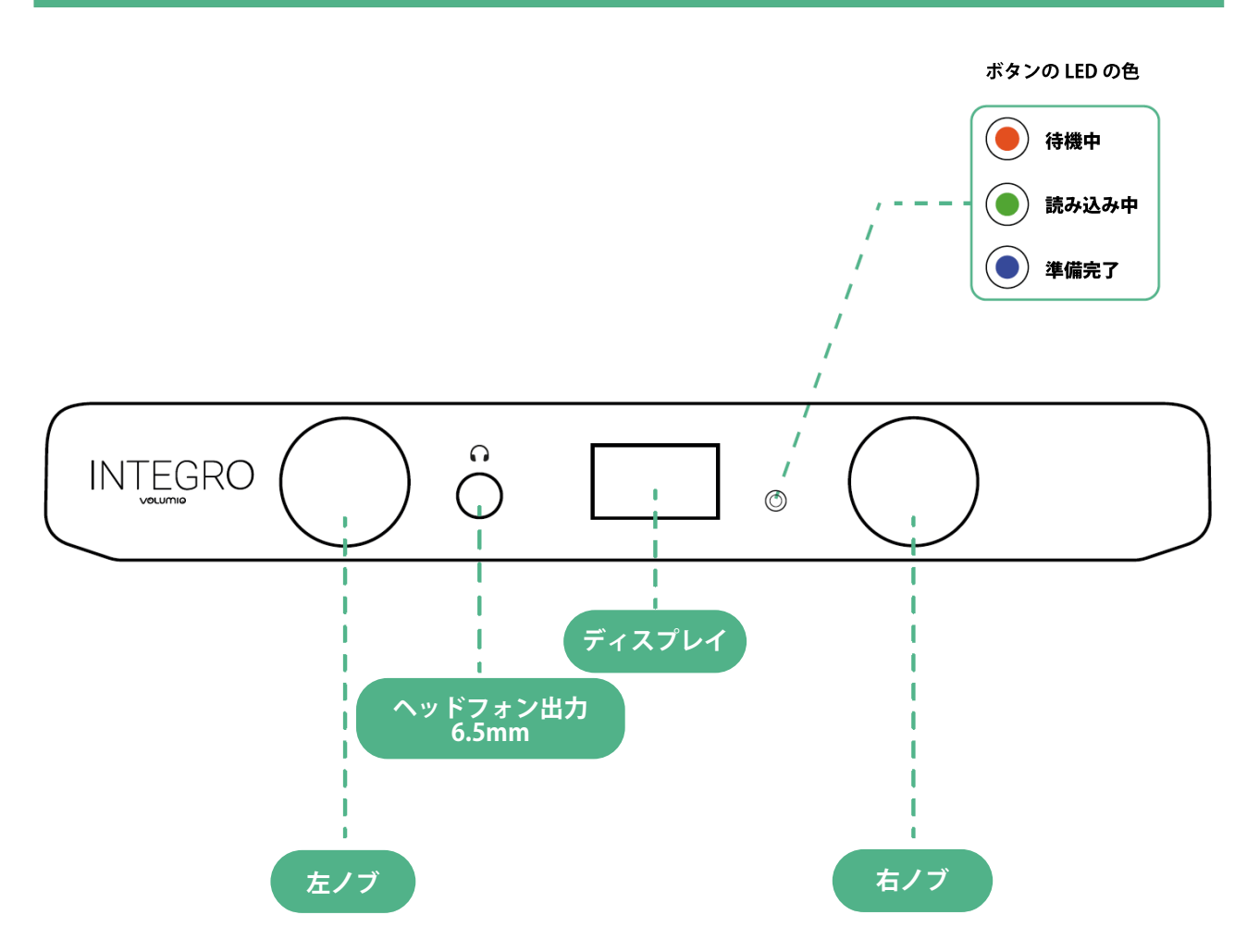

- ディスプレイ :選択した入力ソースやボリューム・レベルがディスプレイに表示されます。
- 左ノブ :一度押すと電源の ON/OFF、回すと入力ソースの選択を行えます
- 右ノブ :一度押すと MUTE/UNMUTE(消音/消音解除)、回すとボリュームを調節することが出来ます。

アイコン

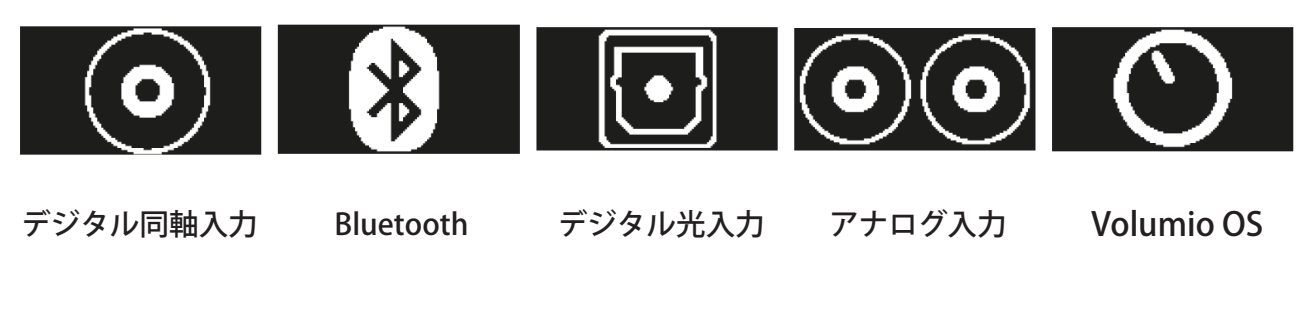

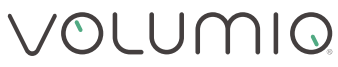

## **最初のセットアップ**

初めて電源を入れると、INTEGROが初期化を開始します。初期化には数分かかる場合がございます。最初に電源を入れ た時は、少なくとも 5 分間は電源を切ったり、その他操作を行わないでください。

Volumio INTEGROのユーザー・インターフェースを使用するには:

- ・ご使用のモバイル機器にAndroid、または iOS のアプリをダウンロードします。アプリを開始して新しいデバイスを 探します。INTEGROが自動的に見つかります。
- ・アプリ内の説明にしたがってユニットをセットアップします。

最初のセットアップが完了したら、INTEGROを使う準備が整いました。

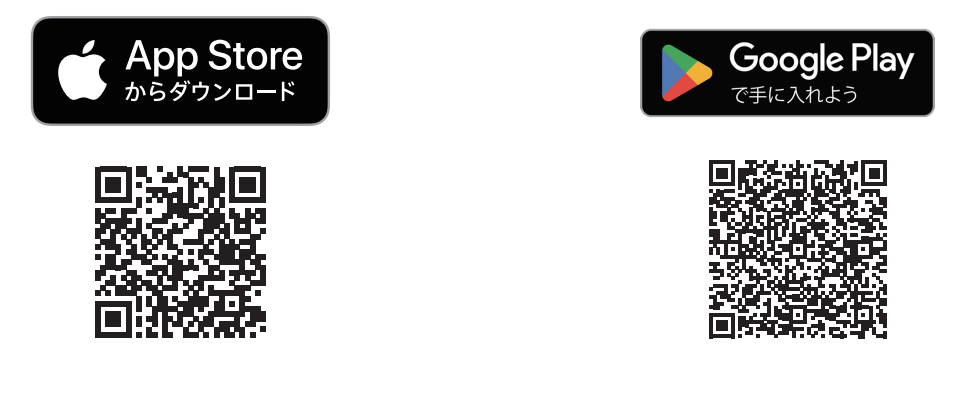

## **ユニットに接続する**

INTEGROは直感的にご使用いただけるデバイスをめざしているので、ネットワークに接続してご使用いただくことで 最高の操作性を発揮します。INTEGROの操作にはAndroid/iOSのアプリをご使用ください。

代替方法としては:

- ・4K/60fpsのスクリーンをHDMIビデオ出力ポートに接続することもできます。
- ・ご使用のウェブ・ブラウザーのアドレス欄に「http://最初のセットアップ時に選択した名前 .local」を入力することで 使用することができます。

例えば、最初のセットアップ時に名前を「INTEGRO」と設定した場合、アドレスは「http://INTEGRO.local」となります。

## **ソフトウェア:Volumio3**

**I**NTEGROが内蔵しているOSは、Volumio3です。

Volumio3は、みなさまに最高の体験をご提供すべく開発されたソフトウェアで、数多くの機能と改善点を備えていま す。

- ・新しいサウンド・アーキテクチュア
- ・ビルド・システムを大幅にリライト
- ・Linux Busterを基盤にしている
- ・新しいプラグイン
- ・新しいiOSとAndroidのAPP
- ・Manifest UIとMultiroom

Volumio3の詳細は、以下のQRコードをスキャンしてください。 Volumio本国のページへと移動します。

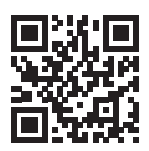

## **ソフトウェアのアップデート**

Volumioは自動 O TA(Over The Air)アップデーターを装備しているので、新しいシステムのバージョンへシームレスに 安全にアップデートすることができます。

自動アップデーターを手動に変更するには:

- ・「Setting」(設定)メニューに入ります
- ・「System」を選択します
- ・「Updates」をクリックします

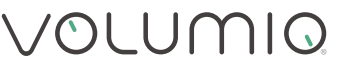

## **工場出荷時の設定に戻す**

Volumio INTEGROは工場出荷時の設定に戻すことができるので、デバイスに保存されたすべての設定と音楽を削除す ることができます(ソフトウェアのバージョンは変更されません!)

工場出荷時の状態に戻すには、2 つの方法があります。

- ・UI(ユーザー・インターフェース)を使用する
- ・USBメモリ・スティックを使用する(ソフトウェアのエラーでユニットが動作しない場合)

UI を使用して工場出荷時の状態に戻す

- ・「Setting」メニューを開く
- ・「System」を選択
- ・「Factory Reset」を選択して注意事項を確認する。
- ・約 5 分でユニットが再起動する。
- ・警告:すべての設定とユーザーのデータが永久に消去されます。
- ・重要:進行中に電源を切らないでください。ユニットが損傷する可能性があります。

USBメモリ・スティックを使用して工場出荷時の状態に戻す

- ・USBメモリ・スティックを用意する。
- ・USBメモリ・スティックをFAT32でフォーマットする。
- ・工場出荷時の状態のファイルをダウンロードする:https://repo.volumio.org/INTEGRO/factory\_reset
- ・工場出荷時の状態のファイルをUSBメモリ・スティックにコピーする。ファイルの名前が正確に「factory\_reset」であ ることを確認する(ダウンロード後に別の名前に変更しないようにしてください)。
- ・ユニットの電源を切る。
- ・USBメモリ・スティックをUSBポートのどれかひとつに挿入する。
- ・ユニットの電源を入れる。
- ・重要:この時、ユニットは何度か再起動します。工場出荷時の状態に戻るまでに5〜10分かかります。

## **仕様**

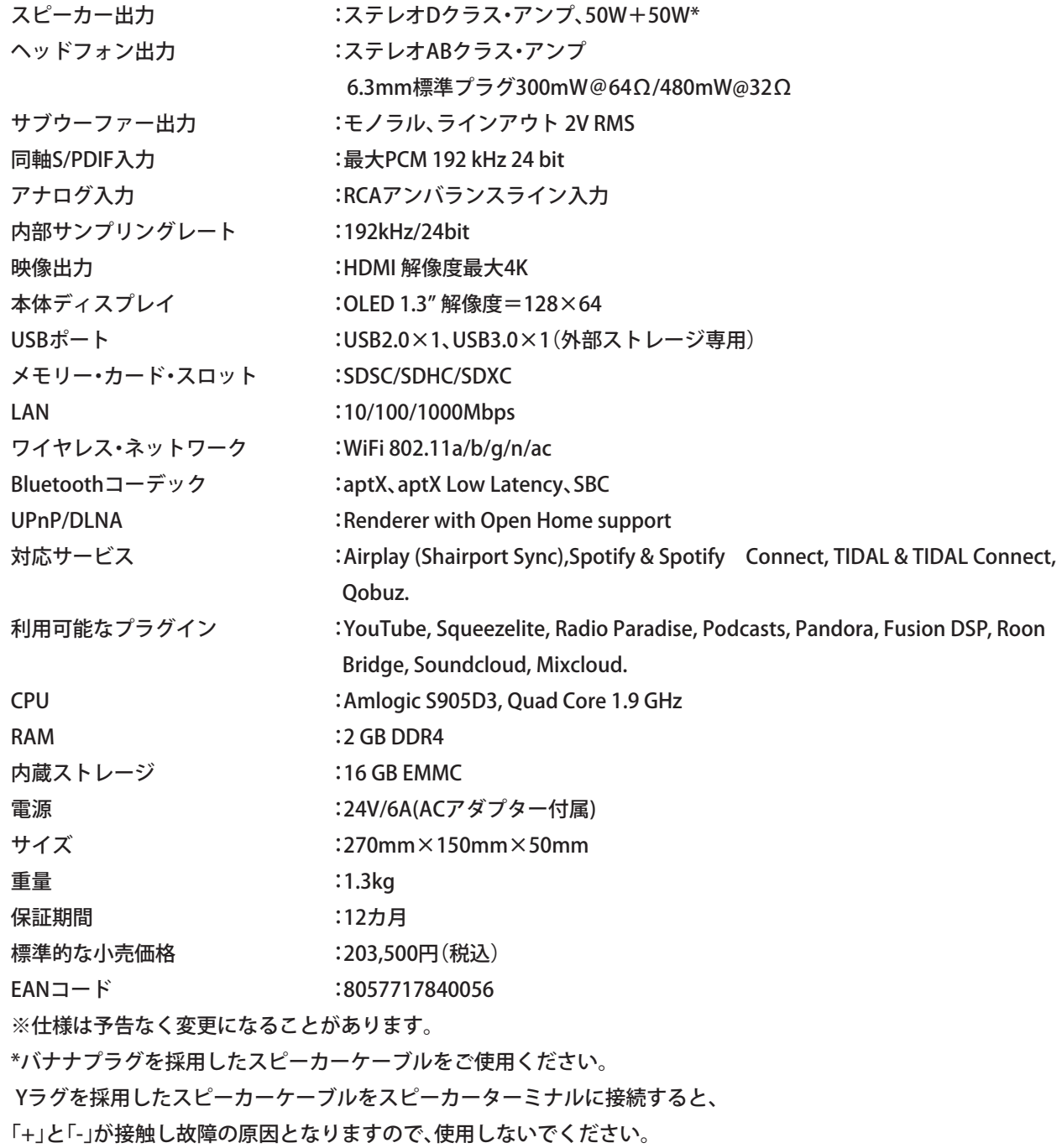

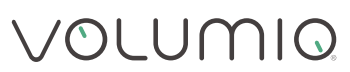

## **安全にご使用いただくための重要な情報**

- ・このマニュアルを注意深くお読みください。
- ・将来必要になることがあるかもしれないので、このマニュアルは保管しておいてください。
- ・すべての警告に留意してください。
- ・すべての指示にしたがってください。
- ・水や液体のそばでINTEGROを使用しないでください。
- ・清掃は乾いた柔らかい布のみを使用してください。家庭用のクリーナーや溶剤を使用すると、INTEGROの塗装に損傷 を与えることがあります。ユニットの電源ケーブルをコンセントから抜いて少なくとも 5 分が経過してから清掃を始 めてください。
- ・各種暖房機器やその他の熱源となるものの近くにユニットを設置しないでください。
- ・電源ケーブルを踏んだりつまんだりはさんだりすることがないようにしてください。特に、プラグの部分や壁のコン セントの部分、接続端子の部分には気をつけてください。
- ・純正の付属品のみを使用してください。
- ・雷雨の時や長期間使用しない時は、INTEGROの電源ケーブルを抜いてください。
- ・修理は、資格のある業者に依頼してください。どんな故障でも修理が必要になります。電源ケーブルやプラグが壊れ た、液体がユニット内にこぼれた、物体がユニット内に落ちた、ユニットが雨や湿気にさらされた、通常のように動作 しない、ユニットを落としてしまった… など、様々なケースに対応します。
- ・ユニットからメイン・プラグがすぐに抜けるように、ユニットを設置してください。
- ・警告:火災や感電を防ぐために、ユニットを雨や湿気にさらさないでください。
- ・水が垂れたりかかったりする場所にユニットを置かないでください。花瓶などの水の入ったものの近くにユニットを 置かないでください。
- ・AC電源の電圧は国によって異なるので、壁のコンセントに接続する前に電源スイッチに印刷されている電圧条件に 適合しているかを確認してください。
- ・壁のコンセントとユニットの接続を切る場合は、電源スイッチを使用します。電源スイッチがすぐに操作できるよう にユニットを設置してください。手が濡れている時には、絶対にユニットや電源スイッチを操作しないでください。
- ・ユニットや電源ユニットに液体が入らないようにしてください。花瓶など、液体を含むものをユニットの近くや上に 絶対に置かないでください。ユニットや電源の近くに液体を絶対にこぼさないでください。
- ・火の付いた蝋燭といった、直接炎が出るものをユニットの近くや上に絶対に置かないでください。この製品は、バスタ ブ、流し、水泳用プールといった湿った場所で使用することはできません。
- ・最適な状態で駆動するには、ユニットを風通しの良い場所に設置してください。

### **保証**

#### 保証規定

- 1. 製品保証期間はご購入日から1年間とします。
- 2. 正常なご使用状態で保証期間内に故障した場合、ご購入の販売店または弊社はその判断により修理または他の同一 機種との交換を無料で行います。
- 3. 修理のために交換された旧部品や製品の一部は、お客様へお返しできません。
- 4. 保証期間内でも以下の場合は保証の対象外となります。
- ①本保証書がなく販売店で発行する保証シールまたはご購入日を証明する販売店の伝票等もない場合
- ②お買い上げ後の輸送や落下などによる故障および損傷。その他取り扱いが不適当なために 生じた故障
- ③本製品に異常がなく、他の部品、他の機器に異常があり、点検により改善した場合
- ④本製品に対して改造、及び分解が施された場合
- ⑤火災、地震、その他の天変地変、異常電圧などによる故障および損傷
- ⑥付属品、その他パーツなどの消耗による故障
- ⑦特定の個体ではなく、特定またはすべてのロットに発生する仕様上の止むを得ない不具合
- ⑧通常のメンテナンスが必要とみなされた場合
- ⑨譲渡、転売、中古販売、オークション等で購入された場合
- ⑩弊社でチェックして不具合の症状が再現されない場合。なお、お客様の PC など特定の環境でしか再現されない不 具合も含むものとします。
- 5. お客様の遺失利益および第三者からお客様に対してなされた賠償請求に基づく損害について、弊社は責任を負いま せん。
- 6. この保証書は日本国内においてのみ有効です。This warranty is valid only in Japan